- 
- **Precauciones generales**
- 
- 
- 
- 
- 
- 
- No tire de la cinta durante la impresión o la alimentación; esto dańará la cinta y la máquina. • Al desconectar la corriente durante más de tres minutos, se borrarán la configuración y los archivos de texto almacenados en
- la memoria. Los datos almacenados en la memoria se perderán si se produce una avería o si se repara la P-touch, o si se agotan las pilas y no se conecta un adaptador.

**2.** Introduze  $\cdot$  No pulse aparecer  $\cdot$  Utilice cin texto en Pantalla abc#def **Uso de símbolos Ejemplo:** Kurts

Mayúscula

 $ABCD$  $\overline{A^{4}B}$ 

Luds

Bloq Num

 $\mid$  123 $\perp$ (Num)

Kurts

#### brother • No use pilas nuevas y usadas al mismo tiempo, ni mezcle pilas alcalinas con otros tipos de pilas. Asimismo, evite colocar los polos **Introducción Precauciones de seguridad** positivo y negativo en posición incorrecta. • No deje caer ni golpee la P-touch ni el adaptador de CA. PT-90 le permite crear etiquetas para cualquier aplicación. • No ejerza presión sobre la pantalla LCD.  **Advertencia** • Asegúrese de no dejarse los dedos pillados al cerrar la tapa del casete. Seleccione entre los diversos marcos, tamańos y estilos de  $\frac{m}{T_{\text{APE}}}$ **Siga estas instrucciones para evitar el riesgo de**  caracteres para crear etiquetas atractivas y personalizadas. Además, la diversidad de cartuchos de cinta disponibles le **incendios, quemaduras, lesiones, descargas eléctricas,**  permite imprimir etiquetas con anchos variados y vivos colores **lesiones, calor excesivo, olores extrańos y humo.** Lea detenidamente este manual antes de empezar y téngalo P-touch • Utilice siempre el voltaje especificado y el adaptador de CA recomendado (AD-24ES) para esta máquina con el fin de evitar siempre a mano para utilizarlo como referencia en el futuro. • En función de la ubicación, material y condiciones ambientales, la<br>etiqueta podría despegarse o no poder eliminarse, y el color de la<br>etiqueta podría cambiar o transferirse a otros objetos. Antes de<br>pegar la etiqueta, co daños o averías.<br>
daños o averías.<br>
Desenchufe inmediatamente el cable del adaptador y no utilice la Los contenidos de esta guía y las especificaciones de este producto están sujetos a cambios sin previo aviso. • Desenchufe inmediatamente el cable del adaptador y no utilice la Compendite inmediatamente el cable de CA ni la máquina en lugares donde haya mucha humedad, como ucantos de banó.<br>• No utilice el adaptador de CA ni la máq imaterial.<br>• No utilice la P-touch en un modo o con un propósito distintos a los<br>• descritos en esta guía. Si lo hace, podrían producirse accidentes o<br>• la máquina podría resultar danada.<br>• Utilice únicamente cintas Broth  **Decl[aración de conformi](http://support.brother.com)dad** (Solamente Europa/Turquía) **90** Nosotros, Brother Industries, Ltd. 15-1, Naeshiro-cho, Mizuho-ku, Nagoya 467-8561 Japan cintas que no tengan la marca 222.<br>
Jes chicaramente un parío suave y seco para limpiar la máquina; no<br>
enplee jamás alcohol ni otros disolventes orgánicos.<br>
Jes chicare bastoncillo de algodón para limpiar el cabezal de<br>
U declaramos que este producto y el adaptador de CA se han fabricado en conformidad con los requisitos esenciales de todas las directivas y regulaciones pertinentes que se aplican dentro de la Comunidad Europea. Guía del usuario • No permita que se moje la máquina, el adaptador de CA o el<br>enchufe del adaptador; por ejemplo, evite manipularlos con las<br>manos mojadas o verter líquidos sobre ellos.<br>• No desame ni modifique la P-touch, el adaptador de La Declaración de conformidad (DoC) se puede descargar desde nuestro sitio web. Visite support.brother.com y:<br>• seleccione "Europe"<br>• seleccione su país<br>• seleccione "Manuales" Español / Português cambiar las pilas. • No tire las pilas al fuego ni las exponga al calor. • Desconecte el adaptador de CA, retire las pilas y detenga • seleccione un modelo • seleccione "Declaración de conformidad" • haga clic en "Descargar" inmediatamente el uso de la máquina si detecta algún olor extrańo, calor, decoloración, deformación o algo inusual durante el funcionamiento o almacenamiento. La declaración se descargará como archivo PDF.  **Precaución Siga estas instrucciones para evitar situaciones de dańos personales, fuga de las pilas, quemaduras y calor.** • No toque la hoja de la cuchilla cerca del cabezal de impresión. • Quite las pilas y desconecte el adaptador de CA si no piensa utilizar la P-touch durante un largo periodo de tiempo. <u> Harrison (Barbara) e</u> Impreso en China D00FS6001 **Fuente de alimentación y casete de cinta 1** Tapa del  $\overline{\mathcal{L}}$ **4 3** Tapa del Hoja de la Guía de la cinta cuchilla Cabezal de impresión  $^{\circledR}$  $\circledD$ Toma del Extremo de la cinta daptador de C Palanca del cortad Ranura de de cinta salida de la cinta **Instale cuatro pilas alcalinas nuevas AAA Quite la tapa del casete presionando en el Introduzca un casete de cinta, Inserte los dos ganchos ubicados en la área que se indica arriba. (LR03), asegurándose de colocar los polos asegurándose de que se ajuste parte inferior de la tapa del casete en las**  Si ya hay un casete de cinta instalado, extráigalo **en la posición correcta. ranuras de la máquina (**1**) y cierre bien la correctamente.** levantándolo de forma recta. Si hay pilas instaladas, • Asegúrese de que el extremo de la cinta pase por **tapa hasta que se ajuste correctamente (**2**).** • Cambie siempre las cuatro pilas a la vez y utilice extráigalas también. pilas nuevas. debajo de la guía de la cinta. Una vez instalada la cinta, aliméntela una vez • Compruebe que la máquina esté desconectada • Antes de usar un adaptador de CA (AD-24ES) • Utilice únicamente cintas Brother M con esta (consulte "Alimentación") y presione la palanca del antes de reemplazar las pilas o el casete de cinta. consulte "Uso del adaptador de CA opcional". cortador de cinta para cortar la cinta máquina. **Placas frontales reemplazables** PT-90 incorpora un surtido de placas frontales que permiten al usuario personalizar la máquina. Para cambiar las placas frontales siga los siguientes pasos. **1 2** Placas frontales **3 4** apa del casete  $^{\circledR}$ Cubierta frontal Gancho  $^{\tiny{\textregistered}}$ Ranura

Cursor<sub>—</sub> Bloq Num

Tecla de mayúsculas  $\frac{1}{\sqrt{1-\frac{1}{2}}}$ Tecla de símbolos

Tecla del cursor Tecla de función Tecla del cursor Tecla de encendido/apagado Tecla de retroceso Tecla Intro Tecla de mayúsculas Tecla de acentos - Tecla espaciadora

Subraya Cursiva Vertical Contorno Sombra

- 
- $\boxed{F}$   $\rightarrow$   $\boxed{\rightarrow}$   $\boxed{D}$  [Unidad]  $\boxed{J}$  $\rightarrow$   $\odot$   $\odot$  [mm/pulgadas]  $\ddot{J}$ ]
- También puede mostrar [Unidad] pulsando  $\boxed{\mathbb{F}}$  y .
- 

**Problema Solución** La pantalla aparece en blanco después de encender la máquina. • Compruebe que las pilas estén correctamente introducidas. • Si las pilas están bajas, cámbielas. La máquina no imprime, o los caracteres impresos no se forman correctamente. • Compruebe que el casete de cinta esté instalado correctamente. • Si el casete de cinta está vacío, cámbielo. • Compruebe que la tapa del casete esté cerrada adecuadamente. La configuración y el texto se han borrado solos. • Las pilas pueden estar débiles. Reemplácelas. • Al desconectar la corriente durante más de tres minutos, se borrarán la configuración y los archivos de texto almacenados en la memoria. También se borrarán los ajustes de idioma y unidades. Aparece una línea Es posible que haya polvo en el cabezal de impresión. Retire el casete de cinta y limpie con La máquina está "bloqueada" (no responde al pulsar ninguna tecla, aunque esté encendida). Consulte "Reinicio de la P-touch". La máquina se apaga al intentar imprimir. • Las pilas pueden estar débiles. Reemplácelas. • Compruebe que las pilas estén correctamente introducidas. La cinta no avanza correctamente o se pega en el interior de la máquina. [• Compruebe si el extremo de la](#page-0-0) cinta sale por debajo de las guías de la cinta. • La palanca del cortador se utiliza durante la impresión. No toque la palanca del cortador durante la impresión. Todos los ajustes de texto y formato necesitan borrarse para crear una nueva etiqueta. Pulse (<sub>XI</sub>) mientras mantiene pulsado o vaya al modo de función y seleccione  $\varphi$ °. **Problema Solución** \*1 Ajuste por defecto. Para volver al ajuste por defecto, pulse  $\bigcirc$ \*2 Puede seleccionar la longitud introduciéndola con las teclas numéricas  $\overline{(\circ)}^{\circ}$  . Para volver a [Automático], pulse  $\overline{(\circ)}$ . Longitud d

**Quite la tapa del casete presionando en el área que se indica arriba. Retire la cubierta frontal de la máquina empujando hacia arriba.**

• Compruebe que la máquina esté desconectada antes de reemplazar las placas frontales.

**luego reemplácela por otra.**

**Quite la placa frontal que está colocada y**  • Antes de colocar la nueva placa frontal, asegúrese **Inserte los ganchos de la cubierta frontal en las ranuras de la máquina y deslice la** 

de remover la película protectora que se encuentra en la parte frontal de ésta. • No inserte más de una placa frontal a la vez. Si lo hace, las placas frontales pueden resultar dańadas y la cubierta frontal no encajará.

Negrita

<span id="page-0-0"></span>**cubierta para volver a colocarla.**

**Inserte los dos ganchos ubicados en la parte inferior de la tapa del casete en las ranuras de la máquina (**1**) y cierre bien la tapa hasta que se ajuste correctamente (**2**).**

**Pantalla LCD y teclado**

La pantalla LCD muestra una fila de 12 caracteres; sin embargo, puede introducir hasta 80 caracteres de longitud.

Bloqueo de mayúsculas **Longitud** Longitud

<u>=1===1=</u> A A A A A A A

O NOTA

Ancho Tamańo

Marco

Tecla DECO MODE Tecla de vista previa \_ Tecla para imprimir Tecla de caracteres Tecla de Bloq Num

Tecla de bloqueo de mayúsculas

- $2$  Mientras mantiene pulsado  $\circledcirc$  y  $\circledcirc$  , pulse  **para encender la máquina.**
- **3** Suelte @ y luego suelte  $\circledcirc$  y  $\circledcirc$ . La memoria interna se pondrá a cero y todos los textos, ajustes y archivos almacenados se borrarán.

# **Configuración inicial**

- Algunos formatos Deco Mode necesitan enfriarse (se indican en la tabla que hay arriba). Si el cabezal de impresión se recalienta, su máquina dejará de imprimir y automáticamente empezará a enfriarse. Aparecerá el tiempo del proceso de enfriamiento. Cuando se haya enfriado el cabezal de impresión, la impresión continuará automáticamente. No toque la P-touch mientras se está enfriando.
- En DECO MODE solo se puede introducir una línea de texto. • Según el formato seleccionado, puede que no se imprima todo el texto introducido. • Los formatos de la plantillas DECO MODE no se pueden
- cambiar. • Los símbolos recuadrados en la tabla de símbolos
- básicos están disponibles en DECO MODE. Para ver la tabla de símbolos básicos, consulte "Símbolos". • Para borrar todo el texto introducido, pulse  $\circledcirc$  y  $\circledcirc$ .
- Aparecerá "żBorrar?". Pulse <sub>[</sub>] para borrar el texto o  $\overline{(\overline{x})}$  para cancelar esta operación. • Cuando acceda a DECO MODE, se le recordará el último
- texto DECO MODE que imprimió y la longitud de la etiqueta. • Pulse  $(\overline{\mathbb{Z}})$  para volver al paso anterior.
- Para salir de DECO MODE, pulse  $\circledR$  hasta que aparezca la pantalla de introducción de texto. También puede salir de este modo pulsando  $\overline{a}$   $\rightarrow$  cuando aparezca [Imprimir] y seleccionando [Salir].
- Se recomienda el uso de casetes de cinta de 12 mm de ancho cuando se utilice la función DECO MODE. • La longitud máxima de etiqueta de DECO MODE es de
- $200 \text{ mm}$ • Cuando se selecciona [Automático] para [Longitud], la
- etiqueta se ajustará automáticamente a la longitud correcta para imprimir el texto una vez.
- Pulse  $\Box$  para volver a [Automático] en el modo [Longitud].
- **1 Encienda la máquina.** Suministre alimentación mediante cuatro pilas alcalinas
- AAA (LR03) o el adaptador de CA opcional y pulse  $\circledR$ .
- **2 Defina el idioma.** El ajuste por defecto es [English].  $\begin{picture}(150,10) \put(0,0){\line(1,0){10}} \put(15,0){\line(1,0){10}} \put(15,0){\line(1,0){10}} \put(15,0){\line(1,0){10}} \put(15,0){\line(1,0){10}} \put(15,0){\line(1,0){10}} \put(15,0){\line(1,0){10}} \put(15,0){\line(1,0){10}} \put(15,0){\line(1,0){10}} \put(15,0){\line(1,0){10}} \put(15,0){\line(1,0){10}} \put(15,0){\line($
- $\blacktriangleright$  ( $\lnot$ ) [English/Espańol/Français/ Italiano/Nederlands/Norsk/Portuguęs/ Svenska/Dansk/Deutsch] [J]
- También puede mostrar [Idioma] pulsando  $\boxed{\mathbb{F}}$  y  $\subset$ .
- O NOTA ninguna tecla durante cinco minutos. • Para cancelar las operaciones, pulse  $(\overline{\otimes})$ . • Consulte "Reinicio de la P-touch" para inicializar la etiquetadora P-touch con los ajustes de fábrica.

**3 Defina la unidad de medida.** El ajuste por defecto es [mm].

- La máquina se apagará automáticamente si no se pulsa
- 

# **Solución de problemas**

ese número, aparecerá el mensaje "Sobrescrib.?". Pulse  $\Box$  para guardar la nueva etiqueta. Pulse  $\circledR$  para

Imagen de la etiqueta A GASOAG C 선수청장원단 E 30명<br>B M#디스강*영구 D @*유&*영수*호 F *접연* 

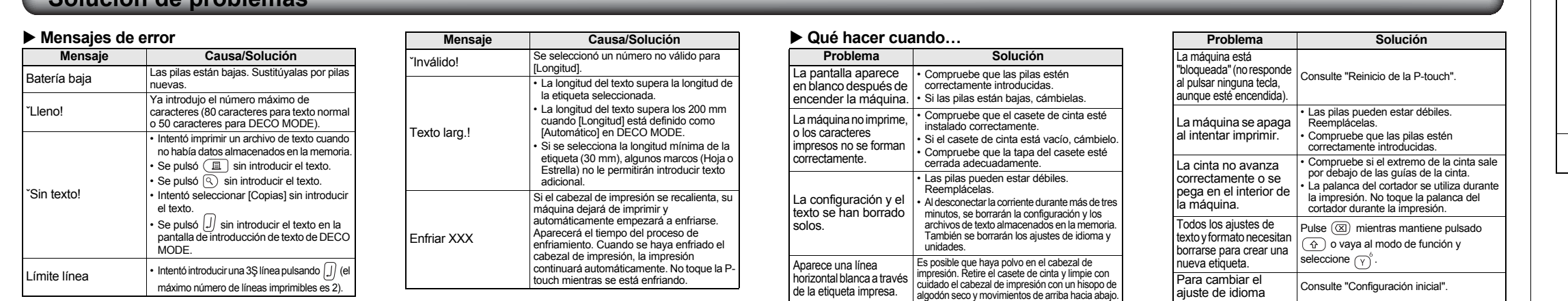

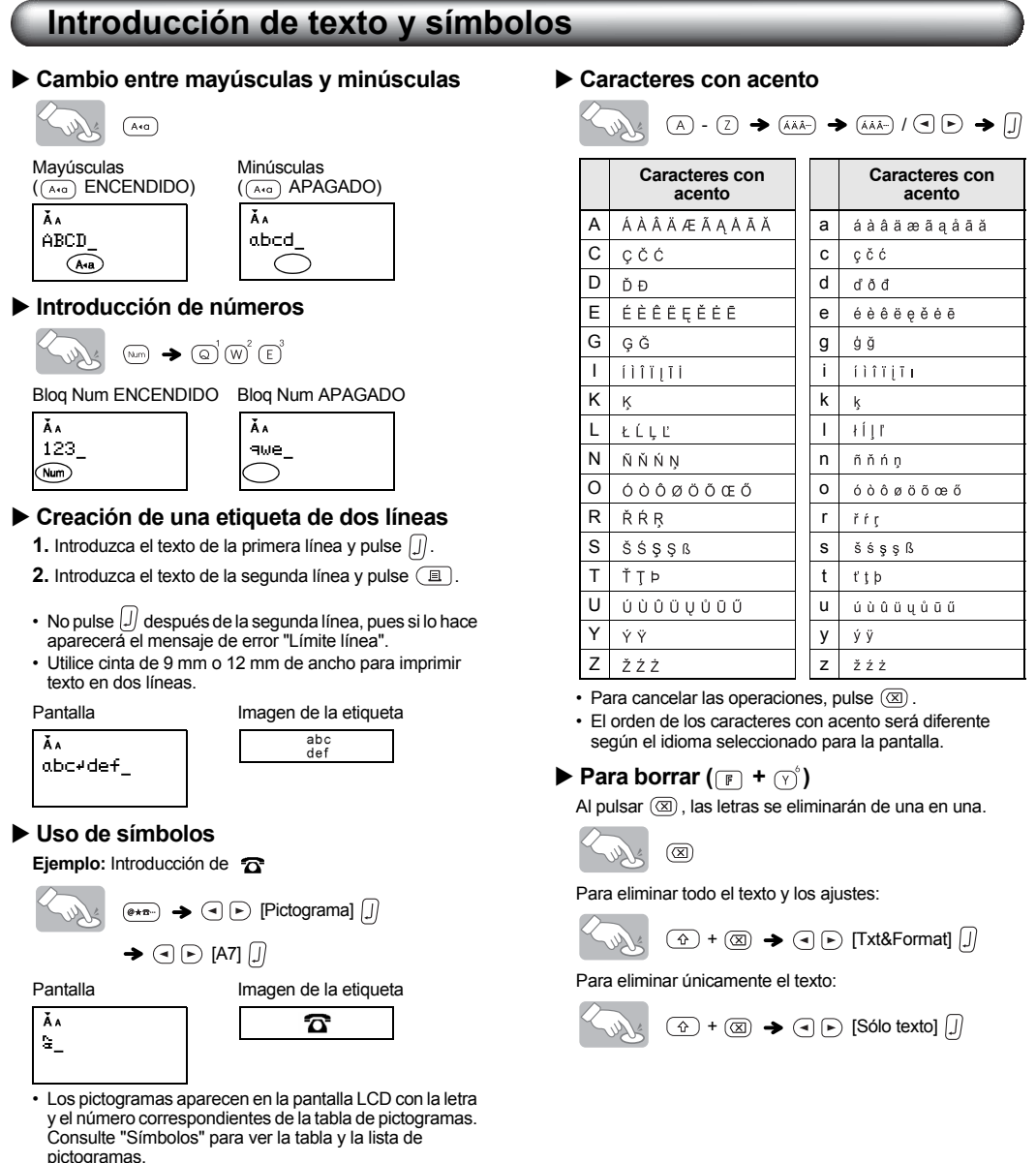

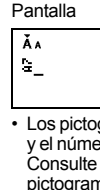

## **Diseńo de etiquetas**

**1** Pulse  $\mathbb{F}$ , use  $\odot$   $\odot$  para seleccionar una función de la columna [A], y luego pulse  $\mathbb{D}$ . **(También se puede seleccionar la función con las teclas de acceso directo que aparecen en la columna [C] (** $\boxed{F}$  +  $\boxed{\odot}$  **a**  $\boxed{\uparrow}$ ).)

**Tamańo** Tamańo

**Ancho** Ancho

**Estilo** Estilo

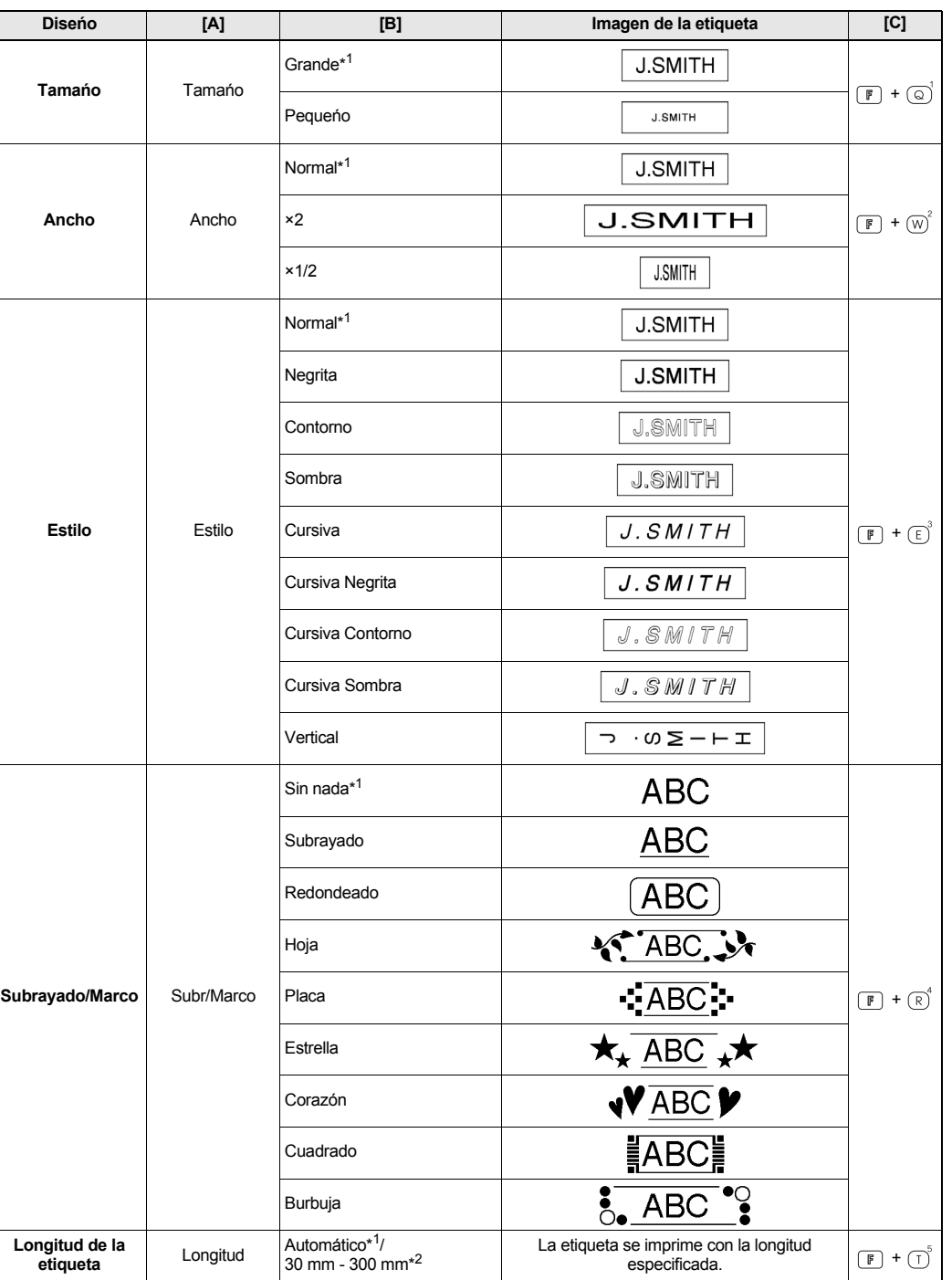

 $2$  Use  $\circledcirc$  para seleccionar un ajuste de la columna [B], y luego pulse  $\mathbb{D}.$ 

# **DECO MODE**

#### **Impresión de etiquetas Vista previa del texto** Puede previsualizar el texto antes de imprimirlo.  $\sqrt{2\pi}$ • La pantalla LCD muestra el texto completo y la longitud de la etiqueta (en mm/pulgadas), y después vuelve al texto original. **SULLIS** • La vista previa sólo muestra el texto, no el estilo, el tamańo, el subrayado/marco ni ninguna otra característica adicional. **Alimentación (alimentación de la cinta)**  $\left(\bigoplus_{\omega\in\mathcal{N}}\phi_{\omega}\right)$ La máquina alimentará 25 mm de cinta, la cual puede resultar necesaria al instalar un casete de cinta nuevo. **Impresión**  $\bigoplus_{\substack{\lambda \in \Lambda^c}}$ • Para evitar que la cinta se estropee, no toque la palanca del cortador mientras aparece en la pantalla el mensaje "Imprimiendo..." o "Alimentando... • Para cortar la etiqueta, presione la palanca del cortador de cinta situada en la esquina superior izquierda de la máquina. • Despegue el reverso de la etiqueta impresa y pegue la etiqueta. **Impresión de copias (** $\boxed{F}$  **+**  $\boxed{E}$ **) O** NOTA Se puede imprimir un máximo de 9 copias de cada etiqueta.  $\begin{picture}(150,10) \put(0,0){\line(1,0){10}} \put(15,0){\line(1,0){10}} \put(15,0){\line(1,0){10}} \put(15,0){\line(1,0){10}} \put(15,0){\line(1,0){10}} \put(15,0){\line(1,0){10}} \put(15,0){\line(1,0){10}} \put(15,0){\line(1,0){10}} \put(15,0){\line(1,0){10}} \put(15,0){\line(1,0){10}} \put(15,0){\line(1,0){10}} \put(15,0){\line($  cancelar. • También puede seleccionar el número de copias introduciéndolo con las teclas numéricas  $\overline{(\circ)}^{\sim}(\overline{\circ})$  **Cómo despegar el reverso de la etiqueta** Esta máquina se encuentra equipada con un dispositivo despegador que permite despegar fácilmente el reverso de Básicos las etiquetas. 01 **1.** Introduzca la etiqueta con la superficie impresa hacia abajo y lo más adentro posible en el despegador incorporado. 02 **2.** Doble la etiqueta hacia la derecha y tire rápidamente de la 03 misma. El extremo del reverso se despega de la etiqueta. 04  $\Rightarrow$  Hecpe 05 **All Response** 06 07 08 **Reinicio de la P-touch** 09 Puede reiniciar la P-touch cuando desee volver a 10 configurarla o en el caso de que no funcione correctamente. 11 **1 Pulse para apagar la máquina.** 12

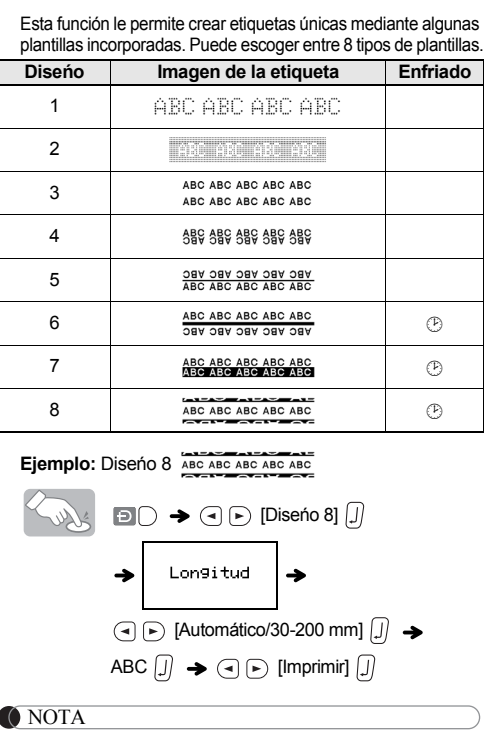

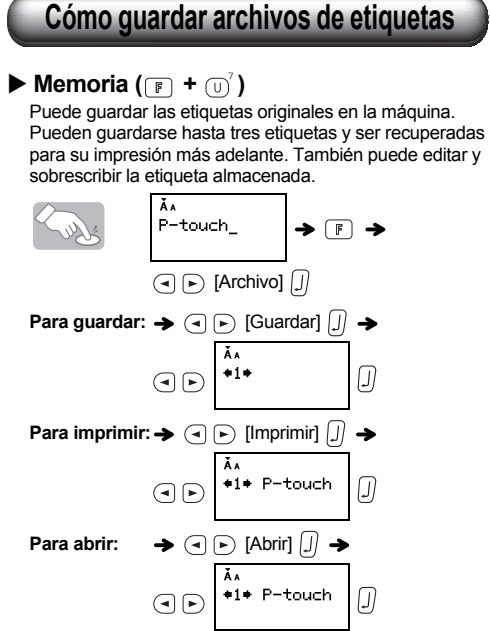

Si intenta almacenar una etiqueta cuando ya hay una con

### **Símbolos**

Están disponibles los siguientes símbolos:

• Los símbolos recuadrados en la tabla de símbolos básicos están disponibles en DECO MODE.

• Las filas de símbolos (A a L) en la tabla de pictogramas se pueden seleccionar presionando el carácter correspondiente.

**Impresión de la lista de pictogramas**

 $\begin{picture}(150,10) \put(0,0){\line(1,0){10}} \put(15,0){\line(1,0){10}} \put(15,0){\line(1,0){10}} \put(15,0){\line(1,0){10}} \put(15,0){\line(1,0){10}} \put(15,0){\line(1,0){10}} \put(15,0){\line(1,0){10}} \put(15,0){\line(1,0){10}} \put(15,0){\line(1,0){10}} \put(15,0){\line(1,0){10}} \put(15,0){\line(1,0){10}} \put(15,0){\line($ 

# **Uso del adaptador de CA opcional**

- **1 Inserte la clavija pequeńa del cable del adaptador en la toma del adaptador de CA, situada en el extremo superior de la máquina.**
- **2 Enchufe la clavija de alimentación en la toma de corriente más próxima.**

**O** NOTA

Para proteger la memoria, use además pilas alcalinas de tamańo AAA (LR03) cuando esté utilizando el adaptador de CA.

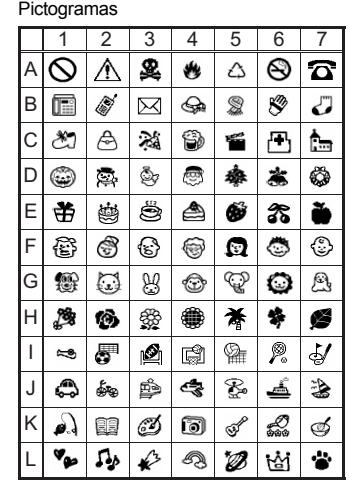

• Para mostrar el siguiente grupo, pulse  $\overline{\left(\begin{smallmatrix} \end{smallmatrix}\right.}$ 

• Para cancelar las operaciones, pulse  $\circledR$ 

### **Especificaciones**

# **Información de contacto**

Esta información varía para cada país. Consulte el sitio Web www.brother.eu/

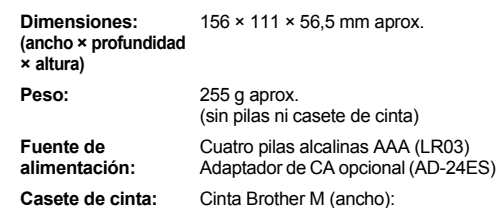

9 mm, 12 mm

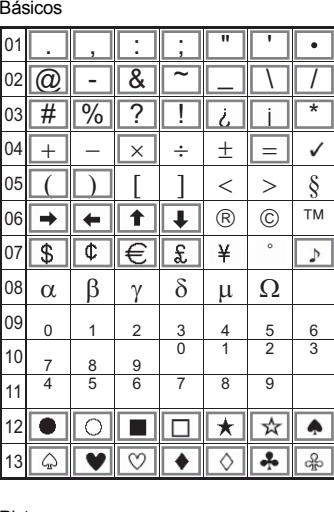

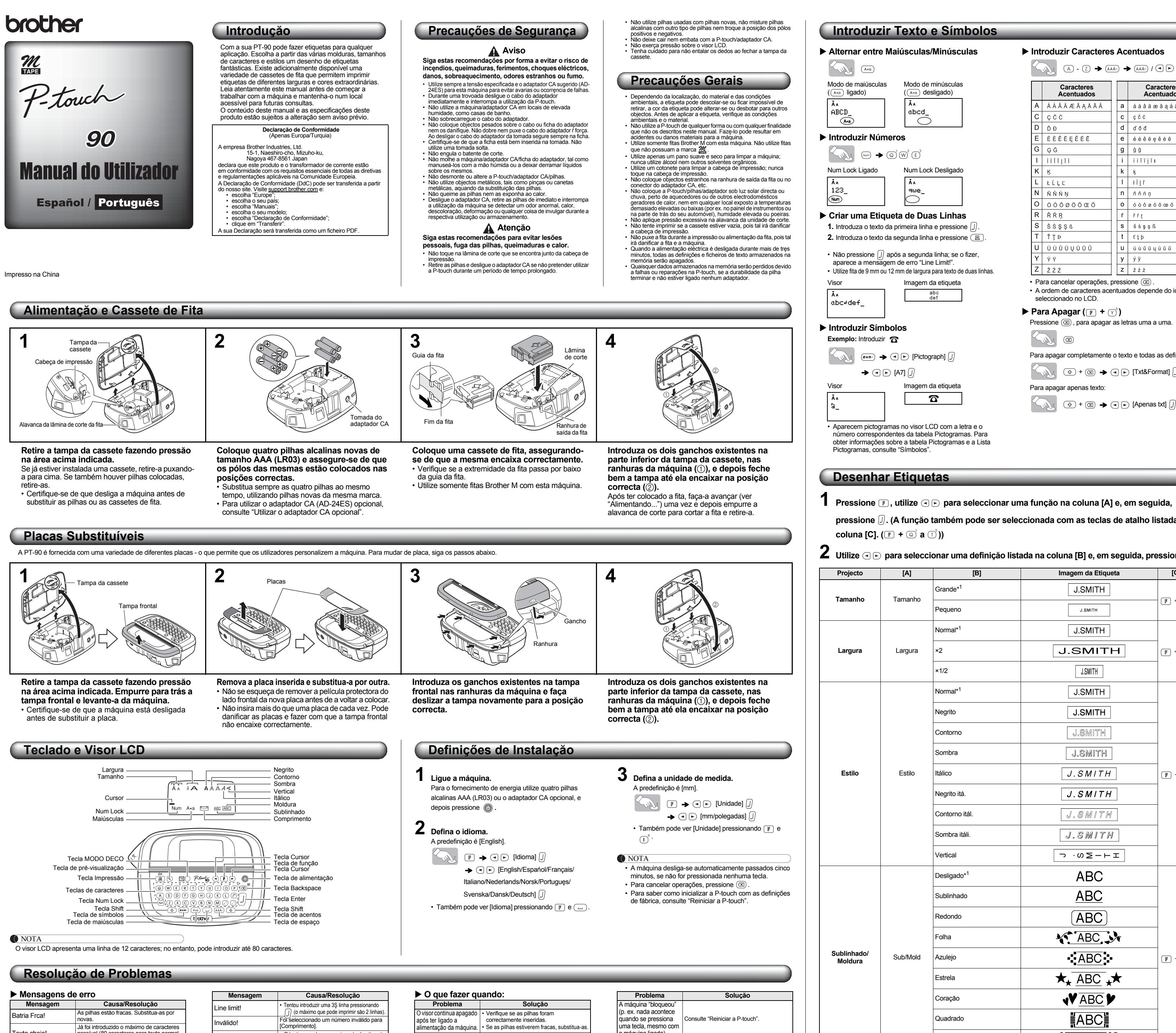

• Alguns formatos do Modo Deco podem exigir arrefecimento (indicados na tabela acima). Se a cabeça de impressăo ficar demasiado quente, a máquina pára de imprimir e inicia um processo de arrefecimento automático. É apresentado o tempo de arrefecimento. Quando a cabeça de impressăo estiver fria, a impressăo continua automaticamente. Năo toque na P-touch durante o arrefecimento. • No MODO DECO só pode ser introduzida uma linha de texto. • Dependendo do formato seleccionado, pode năo conseguir imprimir a totalidade do texto introduzido. • Os formatos dos modelos do MODO DECO năo podem

• Os símbolos dentro de uma caixa na tabela Básica estăo disponíveis no MODO DECO. Para obter informaçőes sobre a tabela Básica, consulte "Símbolos". • Para apagar todo o texto introduzido, pressione  $\overline{a}$  e  $(\overline{\infty})$ . Aparece "Limp?". Pressione  $\int$  para apagar o texto

• Quando acede ao MODO DECO, săo apresentados o texto e o comprimento de etiqueta do MODO DECO mais recentes. • Pressione  $\circledcirc$  para voltar ao passo anterior.  $\cdot$  Para sair do MODO DECO, pressione  $\circledR$  até aparecer o ecră de introduçăo de texto. Também pode sair deste modo pressionando  $\textcircled{\frown}$  quando aparecer [Imprimir] e

• Quando está seleccionado [Automático] para [Comprimento], a etiqueta é automaticamente ajustada de acordo com o tamanho correcto para uma impressăo do texto. • Pressione  $\Box$  para regressar ŕ definição [Automático]

• Para cancelar operações, pressione  $(\overline{\otimes})$ . • Os símbolos dentro de uma caixa na tabela Básica estăo

 $\overline{6}$   $\overline{0}$   $\overline{0}$   $\overline{$ 7 8

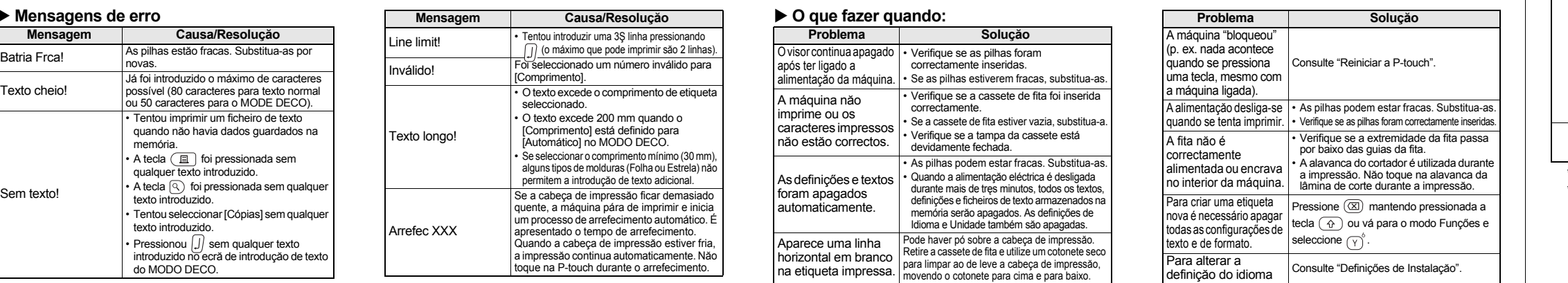

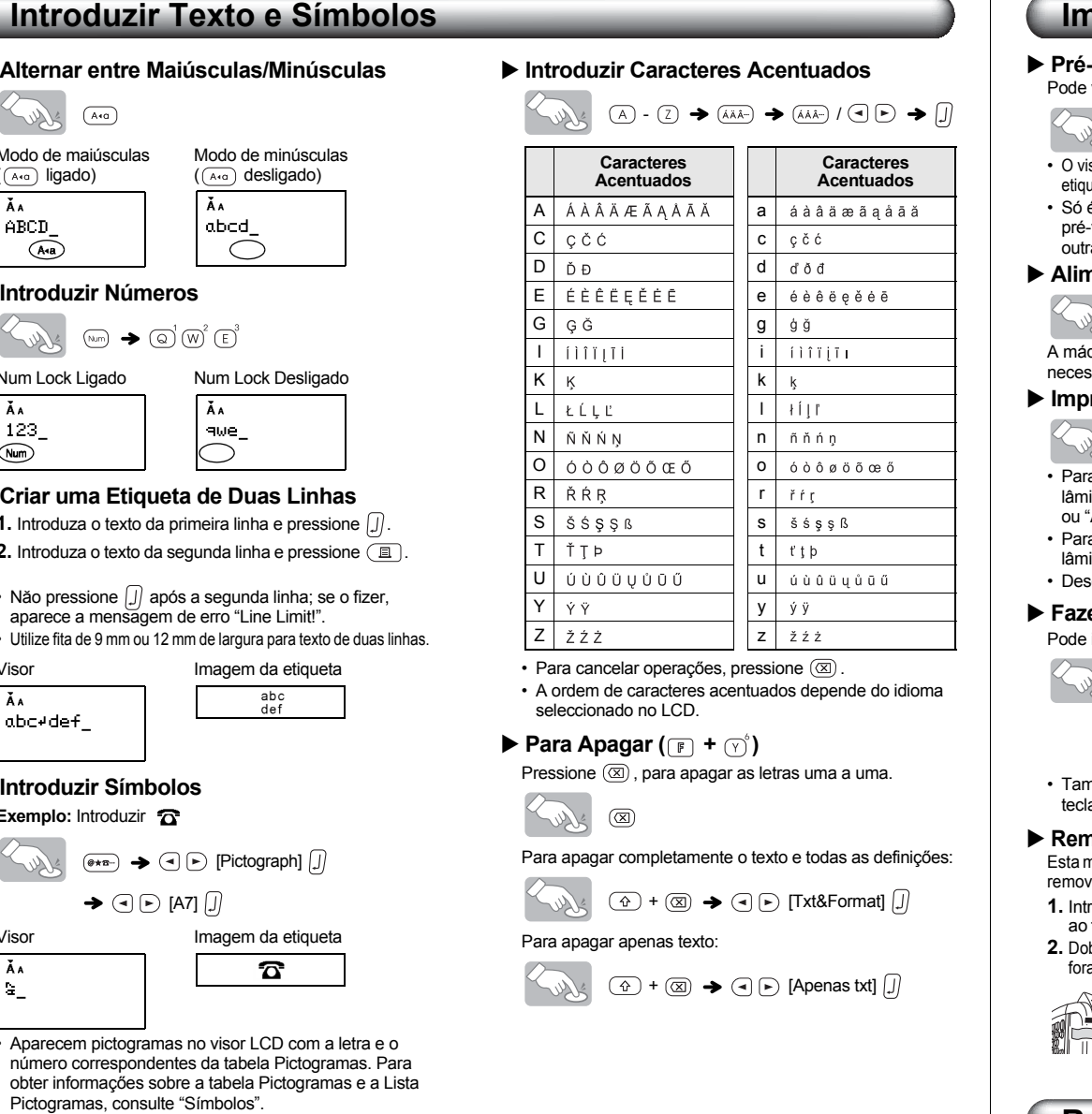

## **Desenhar Etiquetas**

**1** Pressione **D**, utilize  $\textcircled{e}$  para seleccionar uma função na coluna [A] e, em seguida,

**pressione**  $\Box$ **. (A função também pode ser seleccionada com as teclas de atalho listada coluna [C].**  $(\mathbb{F} + \mathbb{Q} \times \mathbb{C})$  **a**  $(\mathbb{F})$ 

<span id="page-1-0"></span>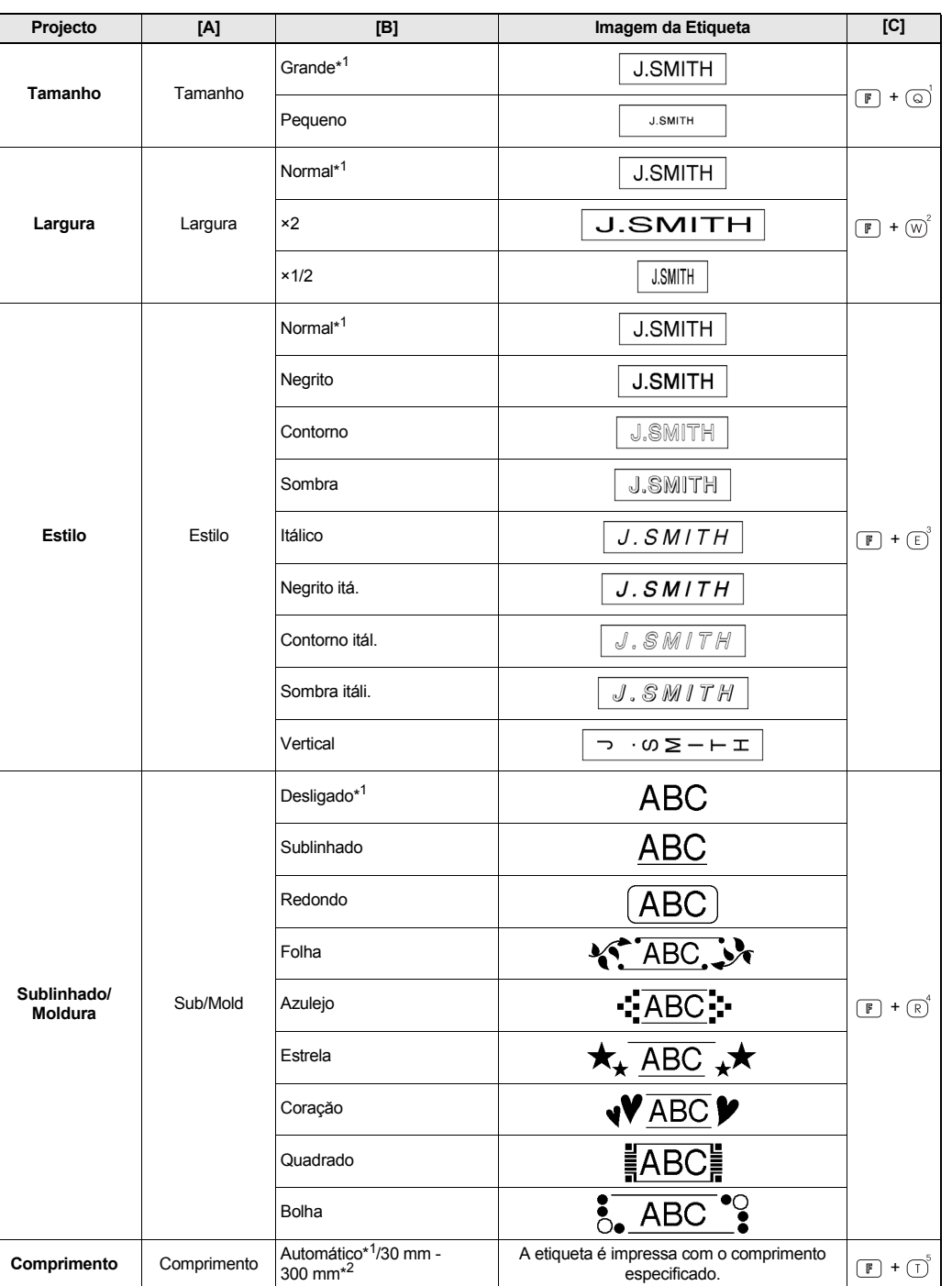

\*1 Predefinição. Para repor a predefinição, pressione  $\Box$ . \*2 Também pode seleccionar o comprimento, introduzindo a medida com as teclas numéricas  $\textcircled{a}$  ~  $\textcircled{p}$ . Para regressar ao modo [Automático], pressione  $\Box$ .

ser alterados.

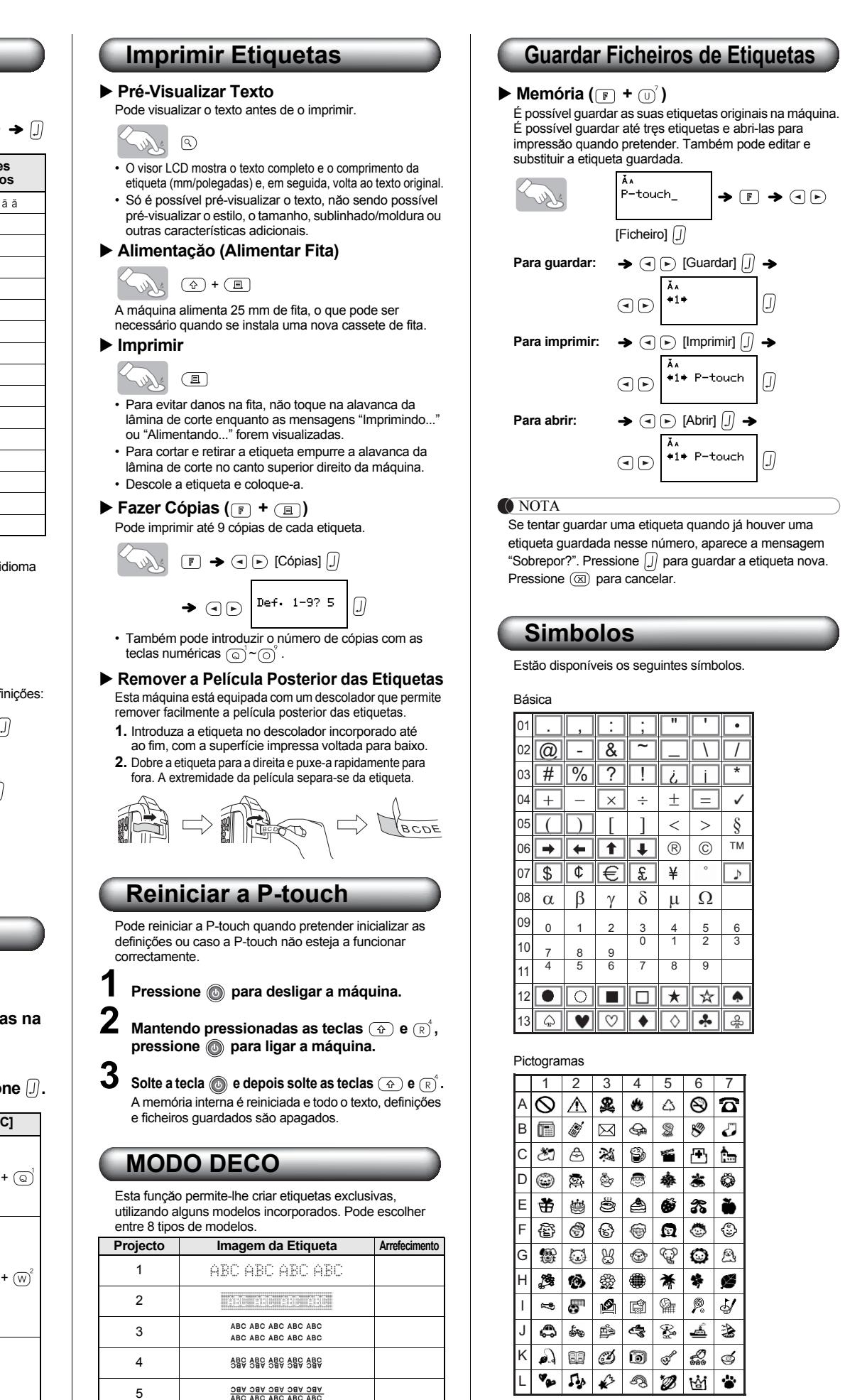

Exemplo: Projecto 8 ABC ABC ABC ABC ABC  $\bigcirc$   $\bigcirc$   $\bigcirc$   $\bigcirc$   $\bigcirc$   $\bigcirc$   $\bigcirc$   $\bigcirc$   $\bigcirc$   $\bigcirc$   $\bigcirc$ 

O NOTA

ou para cancelar esta operaçăo.

• Para visualizar o próximo grupo, pressione  $\overline{\text{e} \cdot \text{m}}$ .

seleccionando [Sair].

• Quando utilizar o MODO DECO, recomendamos que utilize cassetes de fita de 12 mm de largura. • Para o MODO DECO, o comprimento máximo da

etiqueta é 200 mm.

no modo [Comprimento].

 $\blacktriangleright$  Comerimento  $\blacktriangleright$   $\lhd$   $\triangleright$  [Automático/

30-200 mm]  $\boxed{\int}$   $\rightarrow$  ABC  $\boxed{\int}$  $\rightarrow$   $\odot$   $\odot$  [Imprimir]  $\ddot{\cup}$ 

disponíveis no MODO DECO. • Pode seleccionar as linhas de símbolos (A a L) na tabela

Pictogramas pressionando o carácter correspondente.

<span id="page-1-1"></span>**Imprimir a Lista Pictogramas**

 $(\overline{(\overline{(\overline{X})} \cdot \overline{X})})$   $\rightarrow$   $\overline{(\overline{Y})}$   $\overline{(\overline{Y})}$   $\overline{(\overline{Y})}$   $\overline{(\overline{Y})}$ 

Imagem da Etiqueta

 $A$  0A&0A@1 C @@%@10b E #@<br>B @#@@\$0J D @@@@\*&# F @@

#### **Utilizar o adaptador CA opcional**

**1 Insira a ficha pequena do cabo do adaptador na tomada para adaptador CA que se encontra na parte superior da máquina.**

**2 Insira a ficha de alimentaçăo na tomada eléctrica padrăo que se encontrar mais perto.**

**O**NOTA

Para o "back up" da memória, recomendamos a utilizaçăo de pilhas alcalinas de tamanho AAA (LR03) em conjunto com o adaptador CA.

#### **Especificaçőes**

**Contactos para Informaçőes**

Os contactos podem variar em funçăo do país. Consulte o website www.brother.eu/

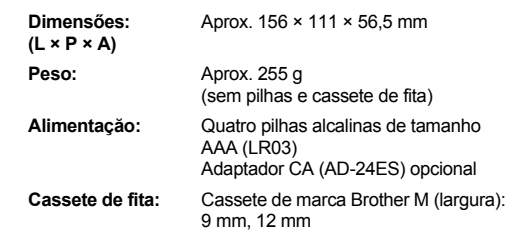